# **TSANet Administrator Training**

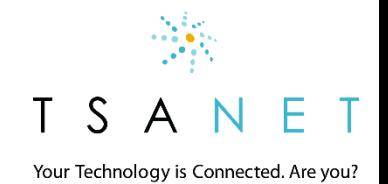

1 4/18/2018

## TSANet Administrator Roles & Responsibilities

Business Manager Example: Director Support

 $\Box$  Manages the business relationship with TSANet - renewal

- Maintains the overall TSANet structure Delegate to Program Managers and Key Users
- Manage adoption of TSANet (usage and features)

Program Manager **Key User(s)** Rey User(s) Example: Partner Manager **Example: Partner Manager Example: Escalation Manager** 

- $\Box$  Responsible for TSANet within a product group or Partner program
- Manage changes that impact TSANet usage
- $\Box$  Manage the contact document for that area

- $\Box$  Help train callers and answer questions
- **Q** Look for ways to better use TSANet (example backlog management)
- $\Box$  Provide feedback to TSANet and Business managers (how to improve)

Your Technology is Connected. Are you?

### User Access Methods

#### **Callers:** Support engineers

**Admins can Create Accounts (Admin > Company > Users > New)**

 **Callers can Self register** at the login page [www.youtube.com/embed/CwjwFTZy24c?autoplay=1](http://www.youtube.com/embed/CwjwFTZy24c?autoplay=1)

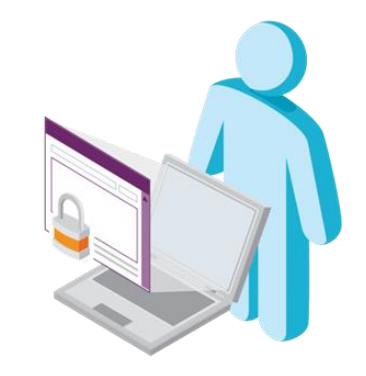

#### **Administrators:** Key users, Program and Business Managers

 $\Box$  Business managers create both Program Managers and Key user account (Type = Program Manager) [www.youtube.com/embed/PXjpB8fEHeo?autoplay=1](http://www.youtube.com/embed/PXjpB8fEHeo?autoplay=1)

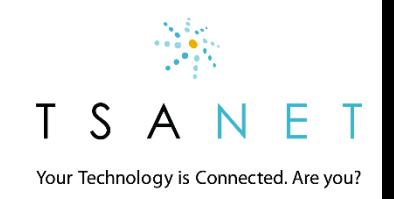

## Manage Contact Documents

#### **Before you call**

- $\Box$  Required Needed for your engineer to open a case
- $\Box$  Optional Needed to help troubleshoot the issue

#### **Contact**

- $\Box$  Provide at least 2 methods (example Phone and Email)
- $\Box$  Provide details on how to engage at the correct level (TSANet is Peer-Peer collaboration)
- $\Box$  Case Exchange can be used

#### **Escalation**

- $\Box$  What to do in case of problems with the process
- $\Box$  Provide both escalation process and actual name (we will show linked special escalation name in fall release)

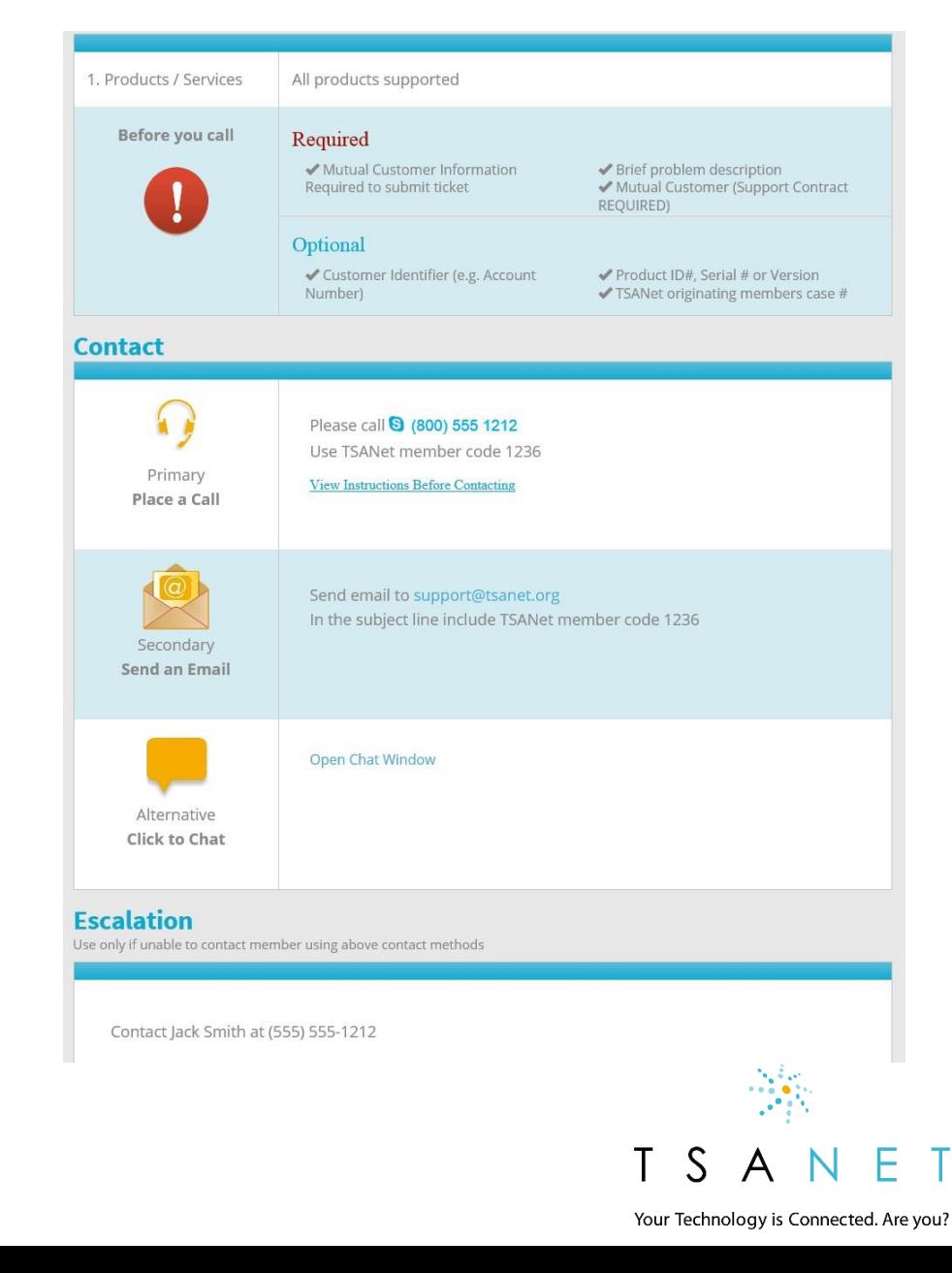

### Manage Internal Notes

#### **Example: Contact Document Internal Notes**

Some members have special internal processes to follow when contacting another member. This could be due to a strategic relationship with that other member or some additional information to collect and communicate. Internal notes can be added to a specific contact document to communicate this process to your team.

#### **How to Add Internal Notes**

Internal Notes can be added by any Program or Business Manager and are located in several areas as you move through the decision tree to collaborate with a member. To add an Internal Note, simply click on the Settings wheel and add either text or even an internal link or file.

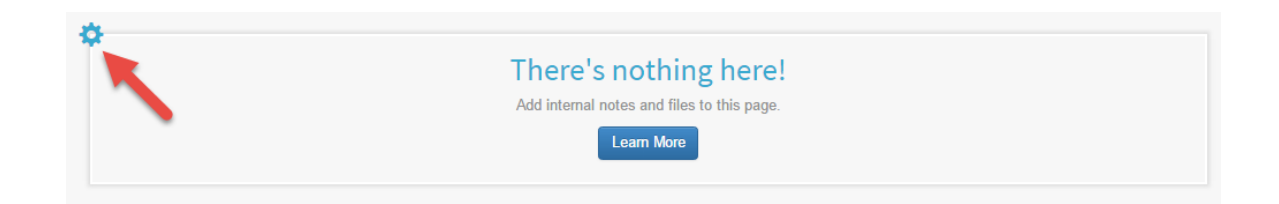

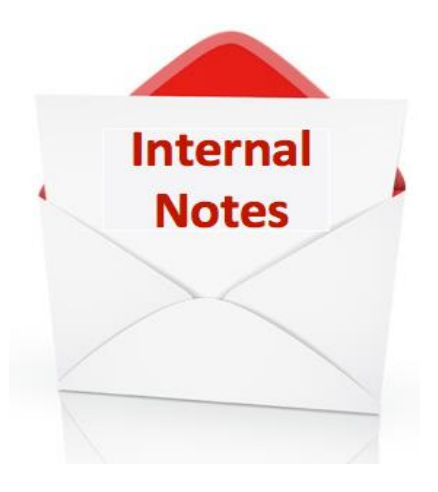

□ Homepage □ Member Page **Q** Contact Document

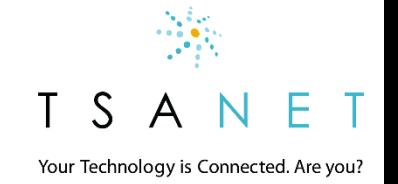

### Manage Relationships

#### **Open Groups (Basic and Premium)**

 Obligates members to collaborate with each other but only where a common customer is present. Engineer selects support level based on customer entitlement

#### **Custom Groups** (Peer and Partner)

 Creates a customized relationship with specific terms that duplicates individual Cooperative Support Agreements but under an accepted vendor-neutral platform

#### **How to add relationships**

- Company is in TSANet but you do NOT have a relationship with them (gray in Member Directory) – Click to invite
- Company is Not a TSANet Member Request they join the Open group or your Custom Group – Contact TSANet

A Invite a Company

### **Invite this Member to Collaborate**

#### We're sorry,

A10 Networks is a TSANet member but does not participate in a mutual relationship. Thus, you cannot currently engage this member. If you would like to collaborate with this company, TSANet can contact them on your behalf to request a relationship.

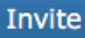

Your Technology is Connected. Are you?

# Reporting

#### **Calls received and Calls Made**

 $\square$  Shows collaboration from and to your company (Based on who has viewed your contact document)

 $\Box$  If multiple departments it will show detail

#### **Group Logins and User Logins**

- $\Box$  Shows who has used the member web
- $\Box$  Shows what contact documents they viewed

#### **Document Review**

 $\square$  Shows contact documents that need review –Review every 90 days

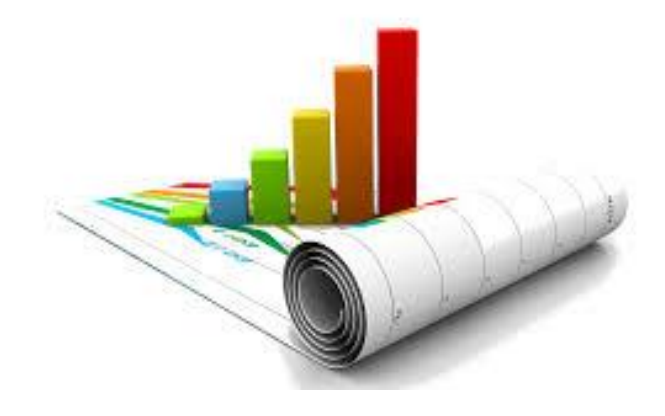

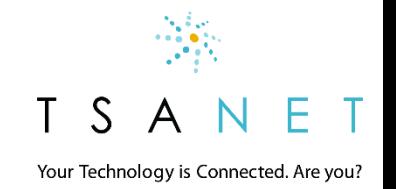

# Training your teams

### **Materials you can use**

- ➢ Member Help <http://www.tsanet.org/member-help>
- $\triangleright$  Webinars We record all Webinars <https://tsanet.org/category/meetings-webinars/>
- ➢ New Public site [http://www.tsanet.org](http://www.tsanet.org/resource-library)

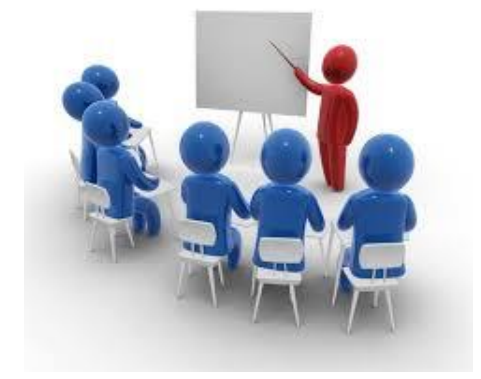

### **Co-Branded end user training**

➢ Contact us to create co-braded materials aligned to your use cases

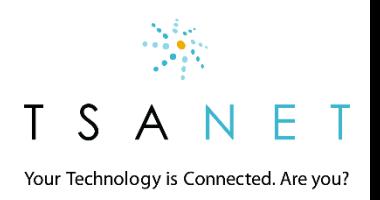

### New Member Help for Admins

### Admins, Business Owners and Program Managers

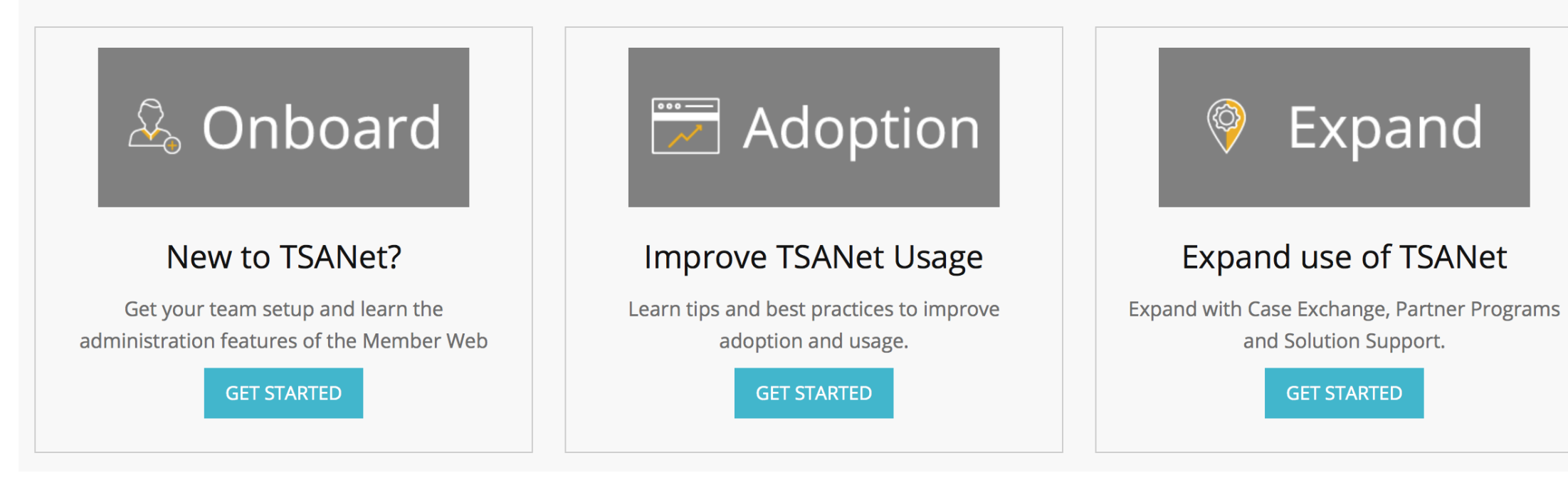

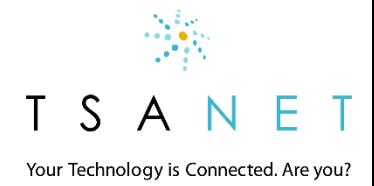

# DEMO + Q&A

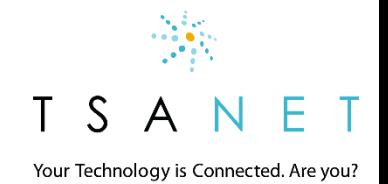